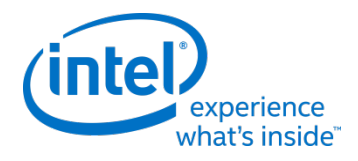

# **Intel® Firmware Engine**

Intel® Firmware Engine Application Release 2.1.1

Sept 23, 2016

### **DISCLAIMER**

This release note as well as the software described in it is furnished under license and may only be used or copied in accordance with the terms of the license. The information in this manual is furnished for informational use only, is subject to change without notice, and should not be construed as a commitment by Intel Corporation. Intel Corporation assumes no responsibility or liability for any errors or inaccuracies that may appear in this document or any software that may be provided in association with this document. Except as permitted by such license, no part of this document may be reproduced, stored in a retrieval system, or transmitted in any form or by any means without the express written consent of Intel Corporation.

#### **INDEX**

- 1. [FILE LIST](#page-0-0)
- 2. [INSTALL INSTRUCTIONS](#page-0-1)
- 3. [NEW FEATURES AND CHANGES](#page-1-0)
- 4. [PLATFORM DEPENDENT](#page-1-1)
- 5. KNOWN LIMITATIONS
- 6. [FQA](#page-1-2)

# <span id="page-0-0"></span>**FILE LIST**

#### "ReleaseNote\_R2.1.1.pdf"

This File. Release note for the Intel® Firmware Engine 2.1.0 application install package.

"IntelFirmwareEngineSetup\_2.1.1.exe"

User Interface Installer Package including support for the MinnowBoard Max Platform.

"Quickstartguide\_R2.1.1.pdf" (Directory: ./English)

"Quickstartguide\_R2.0.pdf"

(Directories: ./French, ./German, ./Simplified Chinese, ./Traditional Chinese)

-- Quick start guide for the User Interface Application

"Intel(R) Firmware Engine Users Guide R2.1.1.pdf" (Directory: ./English) "Intel(R) Firmware Engine Users Guide R2.0.pdf" (Directories: ./Simplified Chinese, ./Traditional Chinese)

-- User Guide for the User Interface Application

#### <span id="page-0-1"></span>**INSTALL INSTRUCTIONS**

1. If there is a previous version of the Intel® Firmware Engine prior to the release 2.1.1version it is required to uninstall prior versions before installing this release. Under the Control Panel use the "Uninstall a program" menu to uninstall any previous versions of the Intel® Firmware Engine and keep any prior work desired.

2. Follow the Quick start guide for system requirements. Install the "IntelFirmwareEngineSetup\_2\_1\_1.exe" file and follow the click through menus.

## <span id="page-1-0"></span>**NEW FEATURES AND CHANGES**

- 1. See New Features and Changes from Version 2.1.0 Release
- 2. Version number updated to version 2.1.1 for Reports, tools path, install screens and version check.
- 3. Fix an issue that occurred while adding GPIOs using Windows 10\* that caused the application to hang
- 4. Fix an issue that occurred when dragging components to the GPIO table more than 20 times that then caused a hang in the application
- 5. Fix an issue that occurred when the value of a 'GPO Initial Output Level' was changed not accepting the changed value

#### <span id="page-1-1"></span>**PLATFORM DEPENDENT**

See Platform Dependent features from Version 2.0.0 Release

## **KOWN LIMITATIONS**

#### <span id="page-1-2"></span>Application:

- 1. See other Know Limitations from the Version 2.1.0 and the 2.0.0 Releases
- 2. Install error can occur after opening the PlatformProfile.inf in the repository database and then uninstalling followed by an install. The subsequent install may fail.

# **FAQ Information:**

See FAQ from Version 2.0.0 Release

\* Other names and brands may be claimed as the property of others.

[END OF RELEASE NOTES]